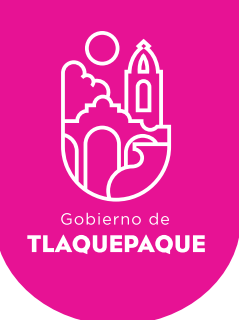

**Dirección de Procesos e Informática**

## MANUAL OFICIOS REGISTRO E INICIO DE SESIÓN

**H. Ayuntamiento de San Pedro Tlaquepaque.** Independencia #58 Centro. San Pedro Tlaquepaque Conmutador 1057.6000

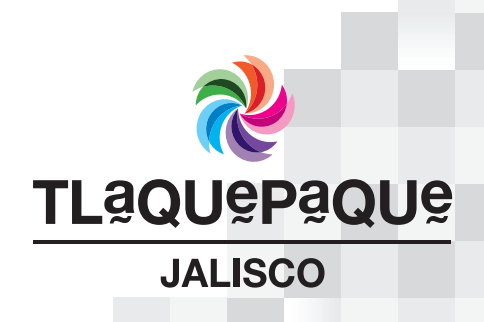

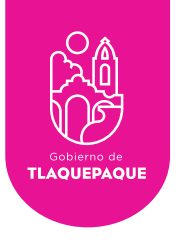

## REGISTRO

Se utilizará la misma cuenta con la que estas registrado en SASG, en caso de no contar con usuario favor de darse de alta en la Dirección de Recursos Humanos y proporcionar un correo electrónico personal, posteriormente RECUPERAR CONTRASEÑA

## INICIO DE SESIÓN

Para acceder al Sistema de Control Interno es necesario ingresar a la página web:

## https://oficios.tlaquepaque.gob.mx/

Se solicitan las credenciales de acceso; tecleé el correo electrónico y contraseña e inicie sesión

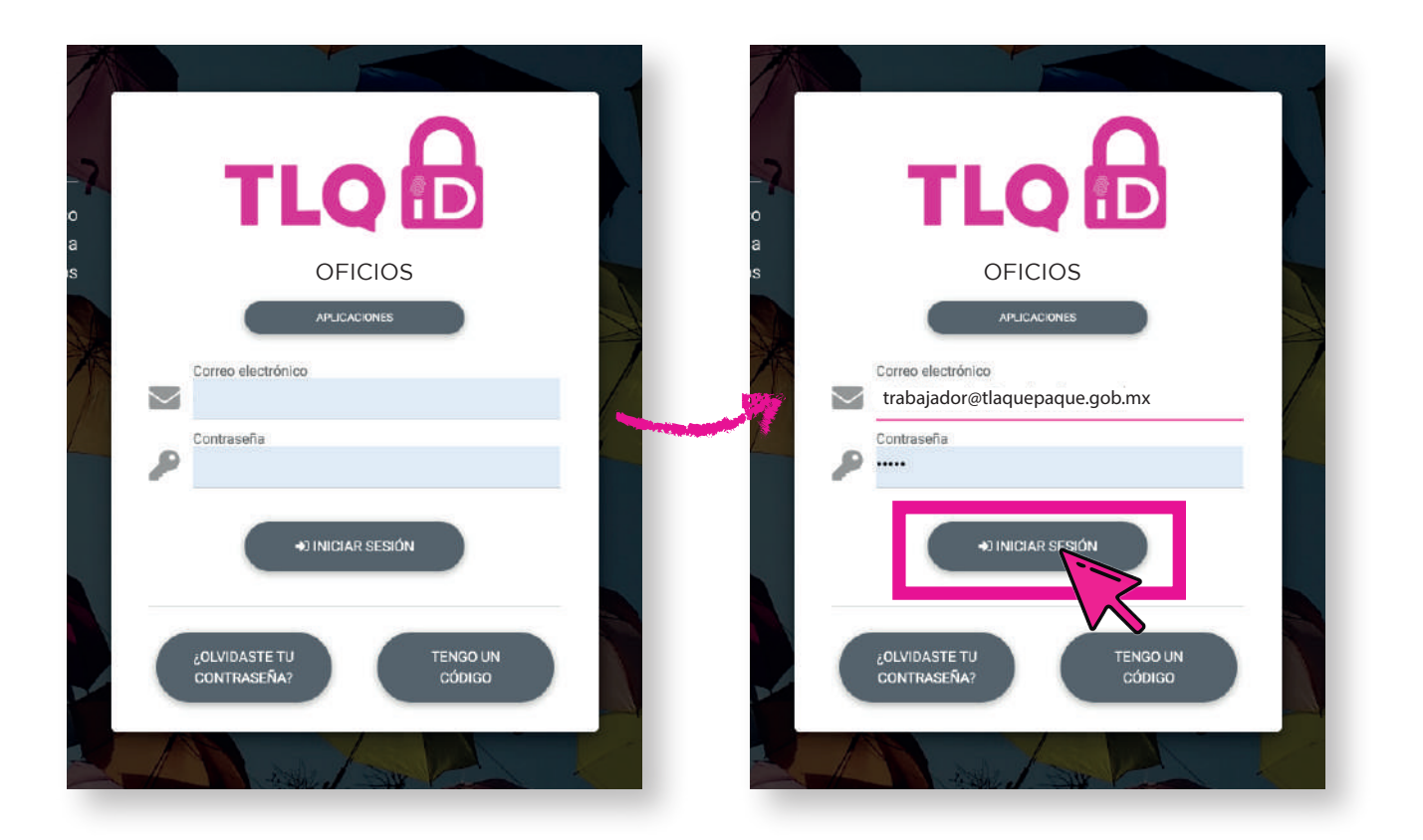

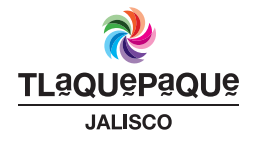

**TLAOUEPAOUE** 

Dirección de Procesos e Informática

En caso de tener cuenta de Trabajador te mostrará tu tablero

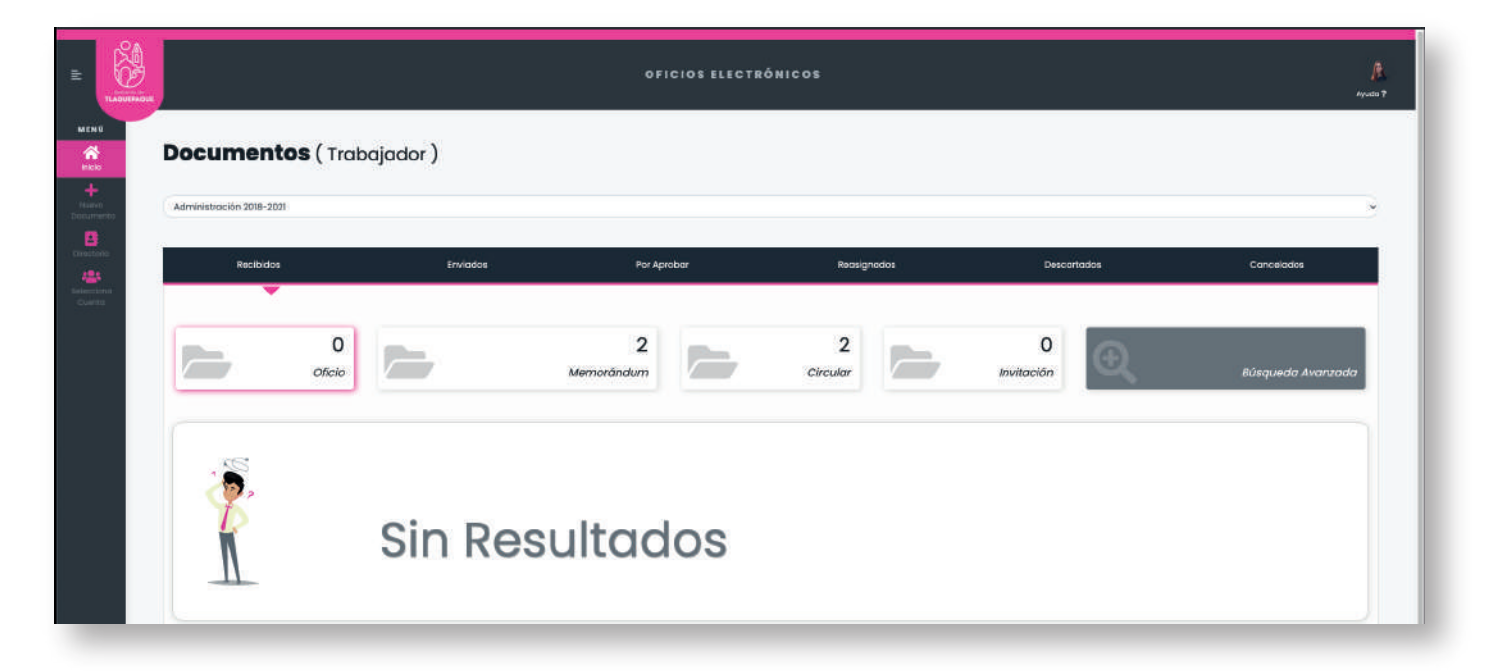

Pero en caso de contar con más perfiles, te mostrará una pantalla así para cambiar de perfil

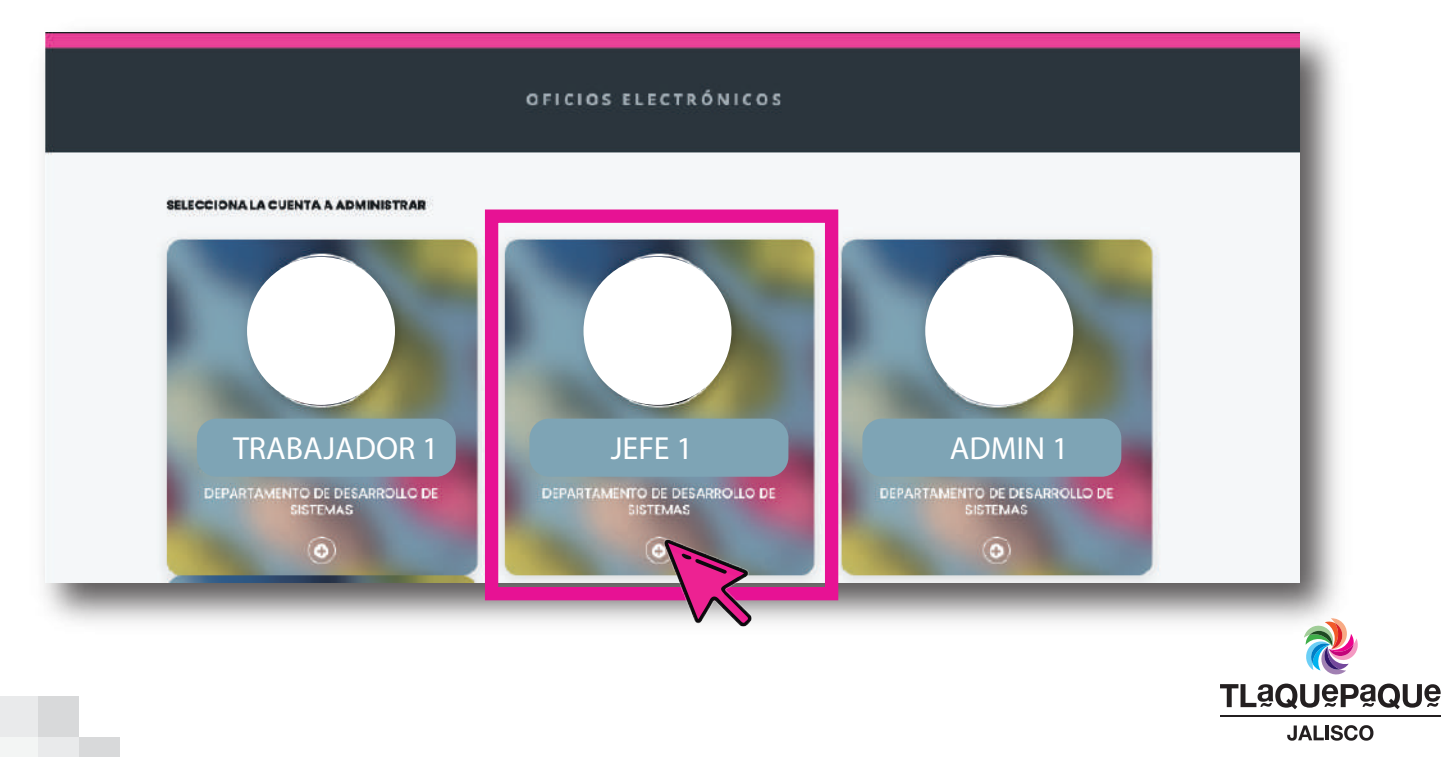